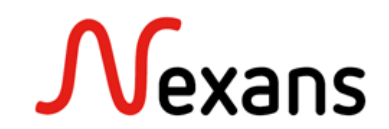

## *Nexans Switches Frequently Asked Questions VII* **Remplacement de switch Nexans via carte mémoire**

Version 2 FR

Ce document explique le fonctionnement pratique des cartes mémoires Nexans. Il explique dans un premier temps le fonctionnement du transfert de configuration et d'adresse MAC via la carte mémoire, puis il décrit dans un second temps la procédure de remplacement d'un switch par un nouveau.

# **1. Fonctionnement**

La carte mémoire permet le remplacement rapide d'un switch, transférant ainsi la configuration de l'ancien sur le nouveau sans avoir besoin d'y toucher, ainsi que son adresse MAC active évitant également de devoir modifier sa table d'adressage DHCP.

Chaque carte mémoire dispose d'une adresse MAC ne pouvant être modifiée, de même que chaque switch en possède une également. On nommera « adresse MAC active » l'adresse MAC utilisée par le switch lors d'un redémarrage de celui-ci.

### **1.1. Partie configuration :**

L'insertion d'une carte mémoire Nexans dans un Switch **éteint, puis mis sous tension une fois la carte insérée**, copie instantanément la configuration **de la carte mémoire dans la mémoire flash du switch**, même si celle-ci est vierge de toute configuration (dans ce cas le switch sera alors remis en « état d'usine »).

L'insertion d'une carte mémoire Nexans dans un Switch **allumé** copie instantanément la configuration **de la mémoire flash du Switch sur la carte mémoire**. Même si le Switch est vierge de toute configuration (dans ce cas la configuration de la carte mémoire sera simplement effacée).

### **1.2. Partie adresse MAC :**

L'insertion d'une carte mémoire Nexans dans un Switch **éteint, puis, mis sous tension une fois la carte insérée**, définira l'adresse MAC de la carte mémoire comme « adresse MAC active » sur le switch. Elle remplacera alors l'adresse MAC physique du Switch. Le switch gardera cette adresse MAC même si la carte mémoire est retirée, tant que celui-ci reste allumé. Pour réattribuer au switch son adresse MAC physique comme « adresse MAC active », il suffira de redémarrer le switch sans la carte mémoire.

L'insertion d'une carte mémoire Nexans dans un Switch **allumé** n'aura pas d'impact sur son adresse MAC, et son adresse MAC active restera son adresse MAC physique attribuée au démarrage. Pour attribuer au switch l'adresse MAC de la carte mémoire comme adresse MAC active, il suffira de redémarrer le switch avec la carte mémoire déjà insérée.

- **2. Procédure de remplacement d'un switch via échange de carte mémoire**
- **2.1. Switch à remplacer**

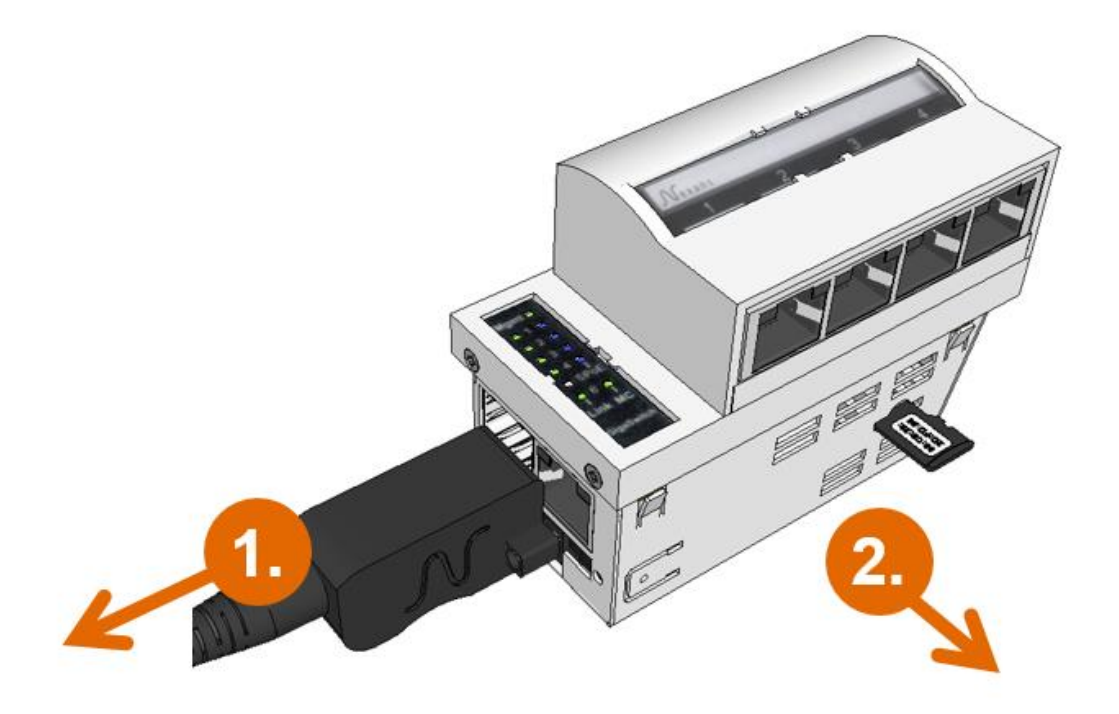

- **1. Débrancher le Switch**
- **2. Sortir sa carte mémoire**

### **2.2. Nouveau Switch**

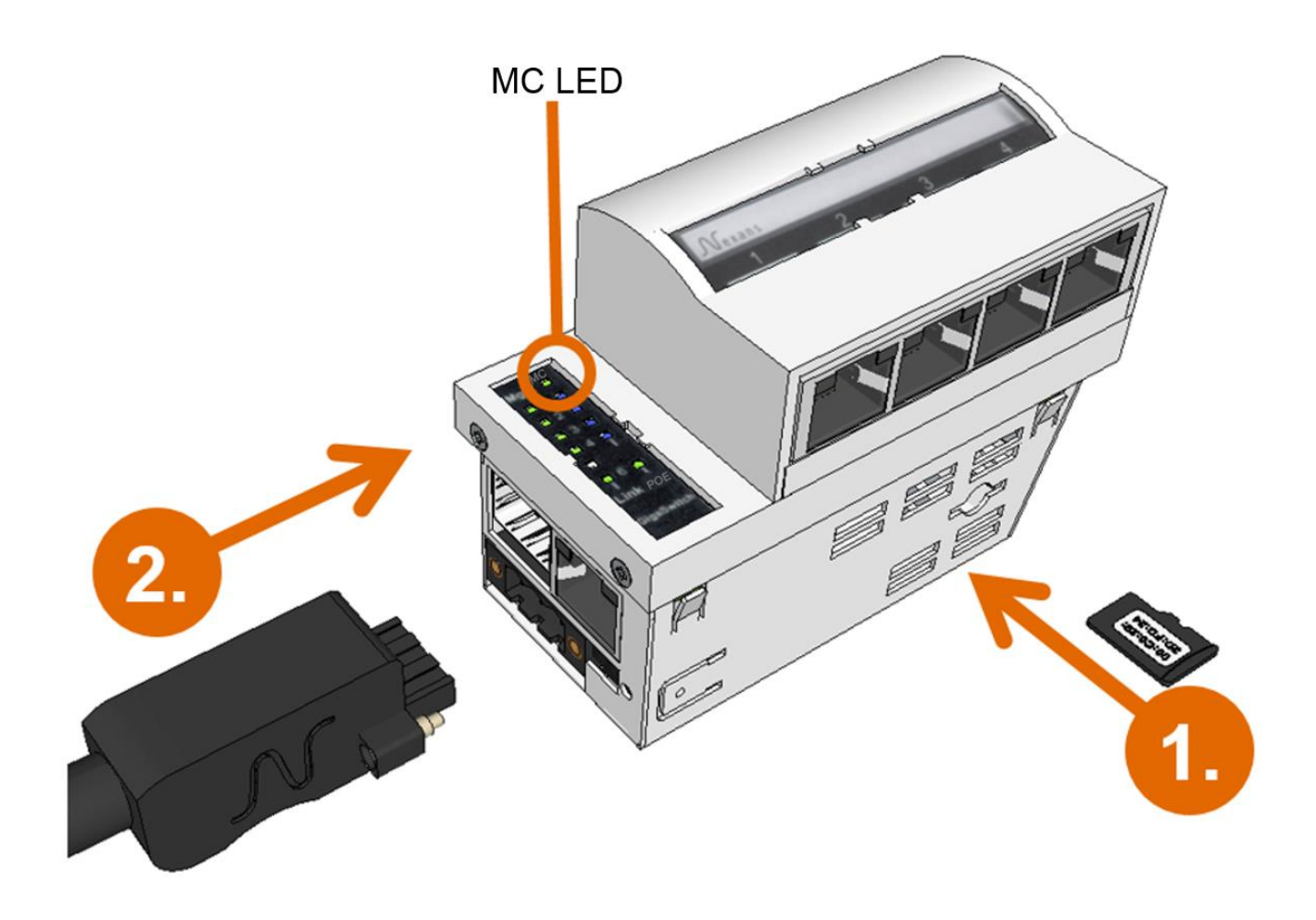

- **1. Insérer la carte mémoire**
- **2. Brancher le switch**

#### **Attention** :

La carte mémoire doit être insérée quand le switch est éteint. En cas d'insertion sur le switch déjà allumé, la carte mémoire prendra la configuration du switch et perdra sa configuration originale. Dans le cas d'un remplacement il faudra alors rebrancher l'ancien switch, puis insérer la carte mémoire une fois celui-ci allumé pour récupérer à nouveau sa configuration, et enfin répéter la procédure ci-dessus.

### **2.3. Vérifications**

Les switchs Nexans disposent d'une LED « Carte mémoire » permettant de donner des informations à propos de la carte mémoire. Si une carte mémoire valide est insérée, celle-ci sera allumée en vert.

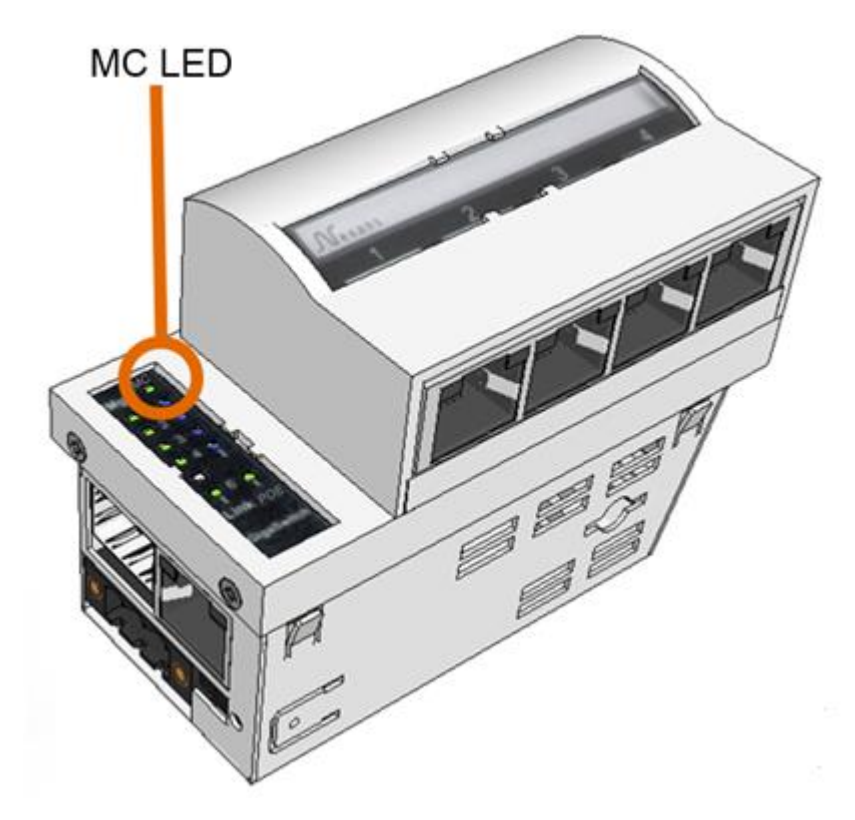

L'état de la carte mémoire est visible dans le « device editor » de Nexman, dans l'onglet « Global + link State ».

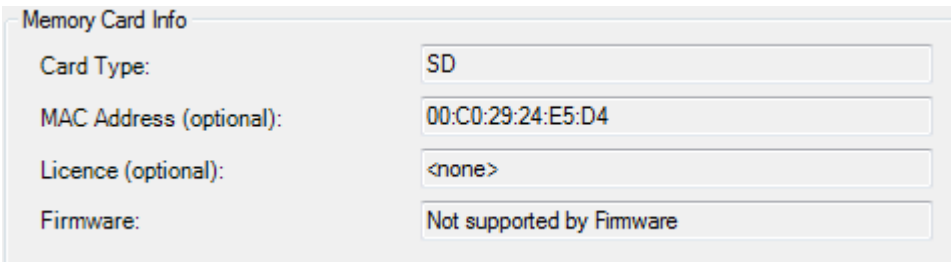

L'état de l'adresse MAC active est visible dans le « device editor » de Nexman, dans l'onglet « Device Info ».

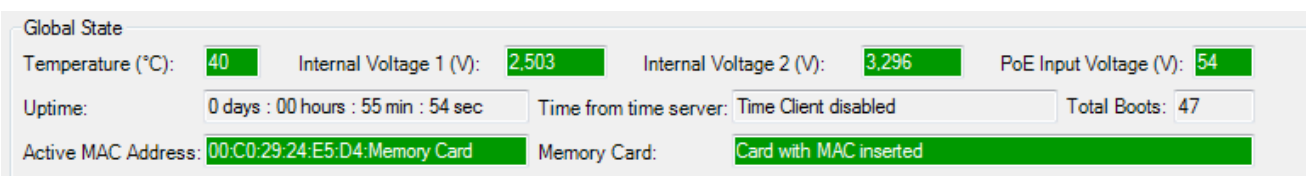

Mais peut également être vérifié rapidement depuis la device-list Nexman.

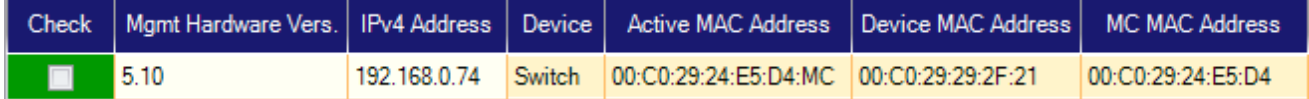

### **3. Procédure en absence de carte mémoire**

- Choisir un switch dans le lot de spare.
- Communiquer l'adresse MAC dudit switch à la DSI afin qu'elle mette ses tables à jour.

**Nexans Deutschland GmbH Advanced Networking Solutions** Bonnenbroicher Straße 2-14 · 41238 Monchengladbach · Tel: +49 (0) 2166 27-2017 E-Mail: support.ans@nexans.com **www.nexans-ans.de/support**